## Гистограмма ADOBE PHOTOSHOP

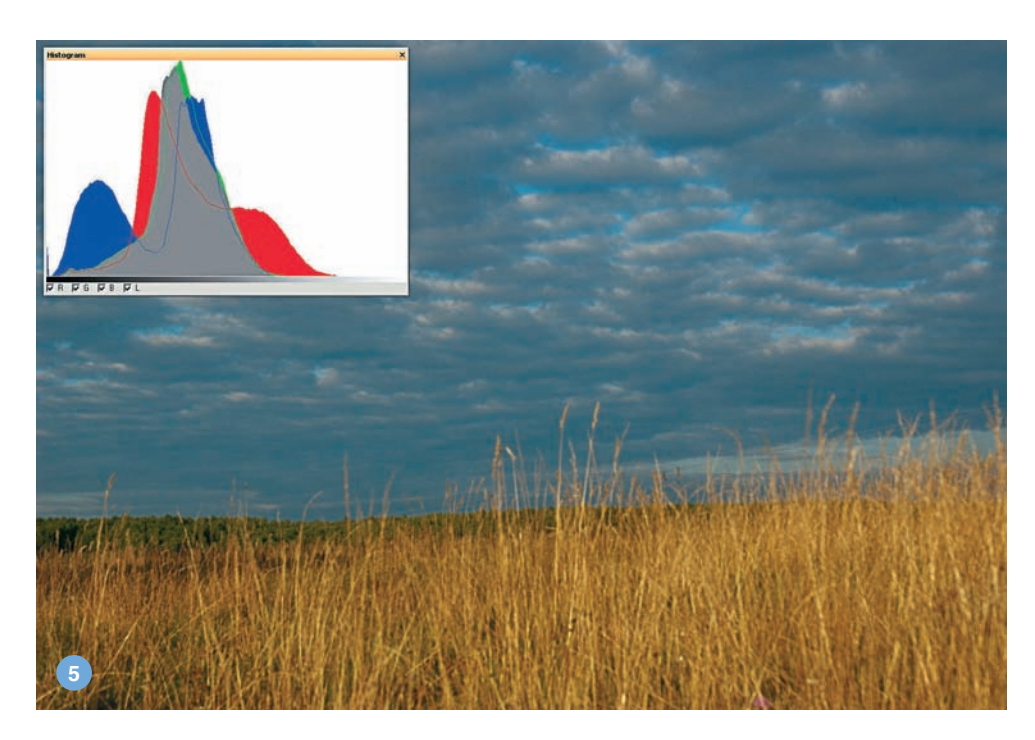

«По гистограмме на ил. 5 сразу можно сказать, что экспозицию при съемке следовало бы немного увеличить - пиксели явно тяготеют к левому краю графика»

Для автоматического режима съемки такой случай почти невероятен из-за того, что фотоаппараты в подавляющем большинстве склонны недодерживать снимки, делая их более темными, так как в этом случае больше шансов сохранить детали в светах.

В теоретическом идеале снимок должен иметь гистограмму яркостей, растянутую по всей горизонтальной оси и без особых «всплесков» по вертикали. Это свидетельствовало бы о более-менее равномерном распределении информации во всем тональном диапазоне. Однако это не означает, что лучшая гистограмма та, которая выглядит как прямоугольник. Такое «чудо» можно получить разве что экспериментами в Photoshop, но картинка при этом будет далека от фотографии.

Реальное изображение может иметь размах градаций, превышающий динамический диапазон матрицы фотоаппарата. Да

что лукавить! Именно так и получается в большинстве случаев. В этом плане матрицы даже самых современных и дорогих фотоаппаратов еще далеки от совершенства. То есть самые темные и самые светлые области изображения окажутся за тональны-

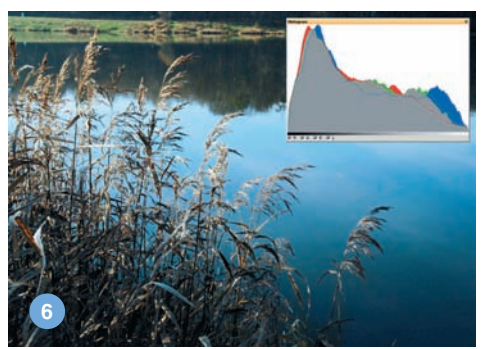

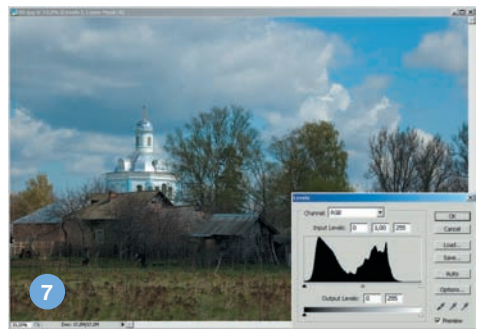

ми границами нашего снимка и будут представлены в кадре глухим черным или чисто белым цветом.

Тем не менее мы будем иметь возможность запечатлеть диапазон тональностей с наибольшей интенсивностью в средней части диапазона. На ил. 6 представлена достаточно «правильная» гистограмма.

График, показываемый фотоаппаратом, имеет исключительно информационный характер. Изменить его можно, только сделав

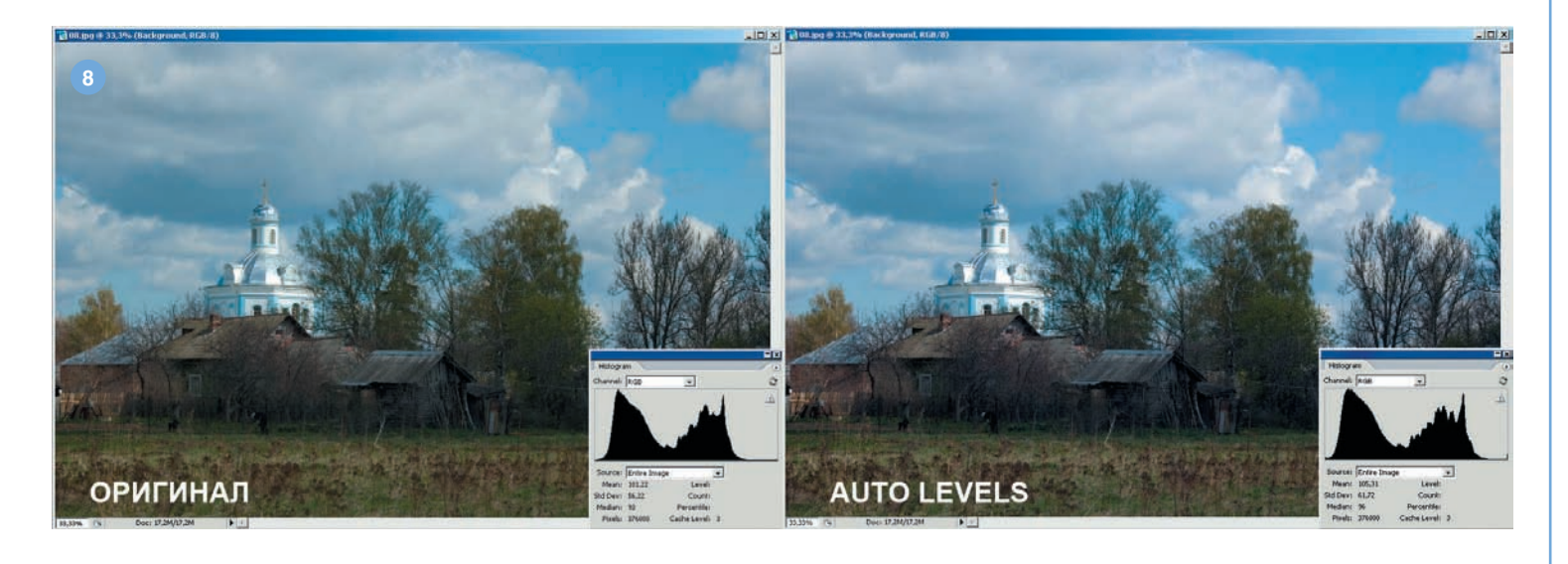